環境情報システム論 EIS ETM Composite.pdf

1 目的

環境研究に大きく貢献した LANDSAT(ランドサット:陸域資源衛星)搭載の TM(セマティック・マッパー: 主題図化センサー)及び ETM+ (エンハンスド·セマッティク·マッパー·プラス:改良型主題図化センサー) の無料データの利用方法、及びマルチスペックによるフォールスカラー表示手法を学習し、高分解能センサー の環境研究への応用の可能性を探ることを目的とする。

2 ランドサット搭載 TM 及び ETM+

ランドサットは、表 1 に示すように、1972 年から打ち上げられてきた一連の資源探査衛星である。MSS は 80m の空間分解能を持ち、TM が 30m の空間分解能を持つ。MSS が環境研究に利用され、地球上の多く の現象が解明された。TM あるいは ETM+の 30m の空間分解能によりさらに精度が上がり、より細かな現象 の判読が可能となった。表2に、TM、ETM+、OLD 及び TRIS の観測波長帯を示す。また、現在は、ランド サット 7 及び 8 号が運用されている。

ここでは、無料サイトを紹介する。

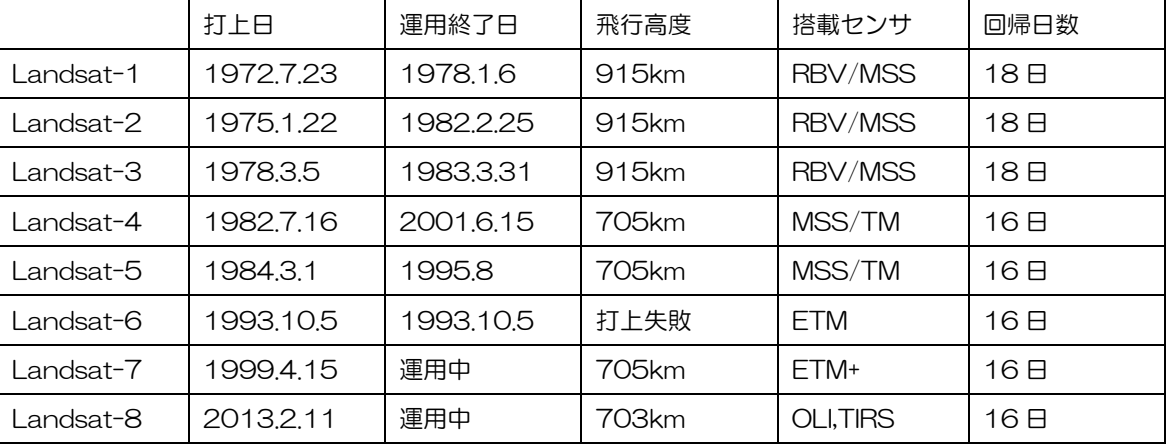

表1 ランドサット一覧表

表2 TM、ETM+、OLI、TRIS の仕様

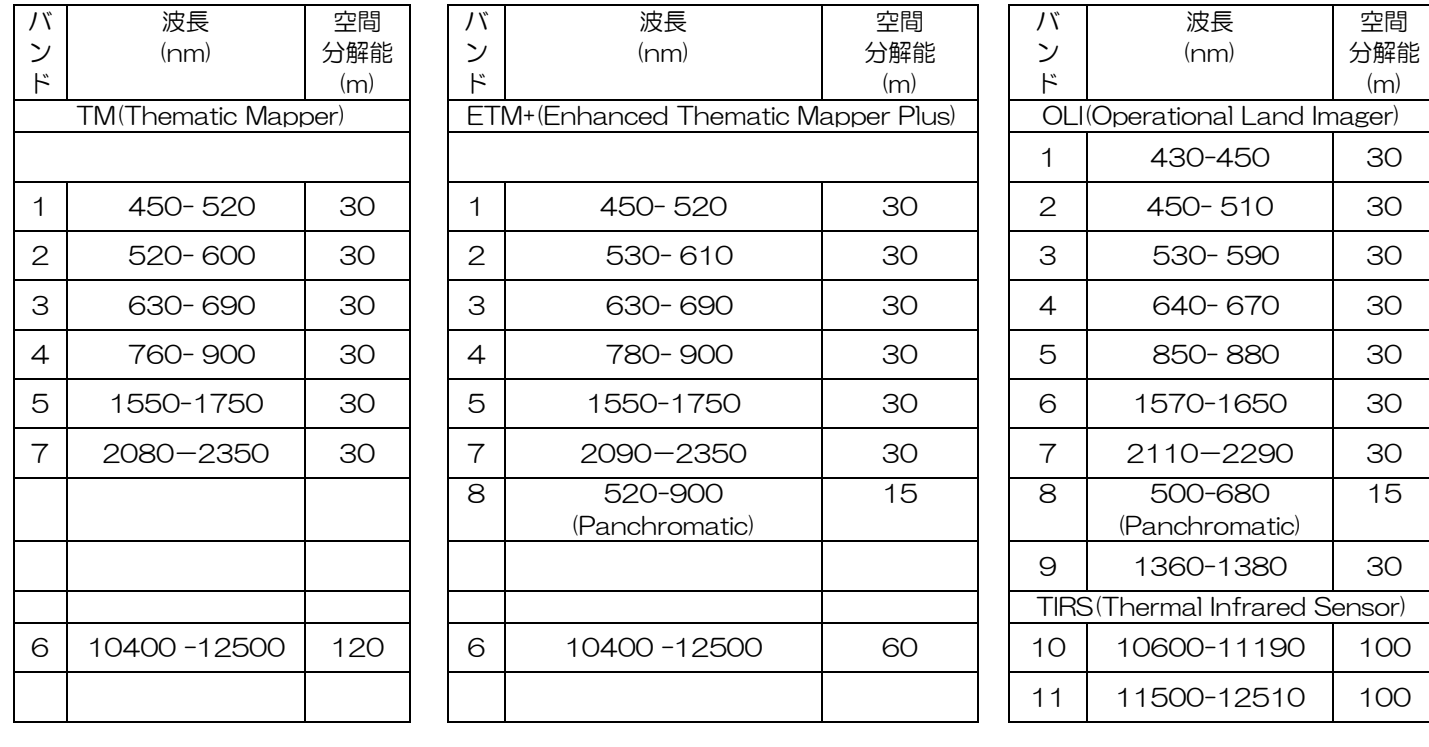

## 問い:空間分解能が高い(30m→15m)とき、なぜ、バンド幅が広く(70nm→400nm)なるのか? また、そ の長所と欠点を述べよ。

3 データセット

米国地質調査所(United States Geological Survey(USGS))が、ランドサット搭載センサー他のデータセ ットの検索、ダウンロードサービスを行っている。

(1) ウエッブサイトへ

### [http://earthexplorer.usgs.gov](http://earthexplorer.usgs.gov/)

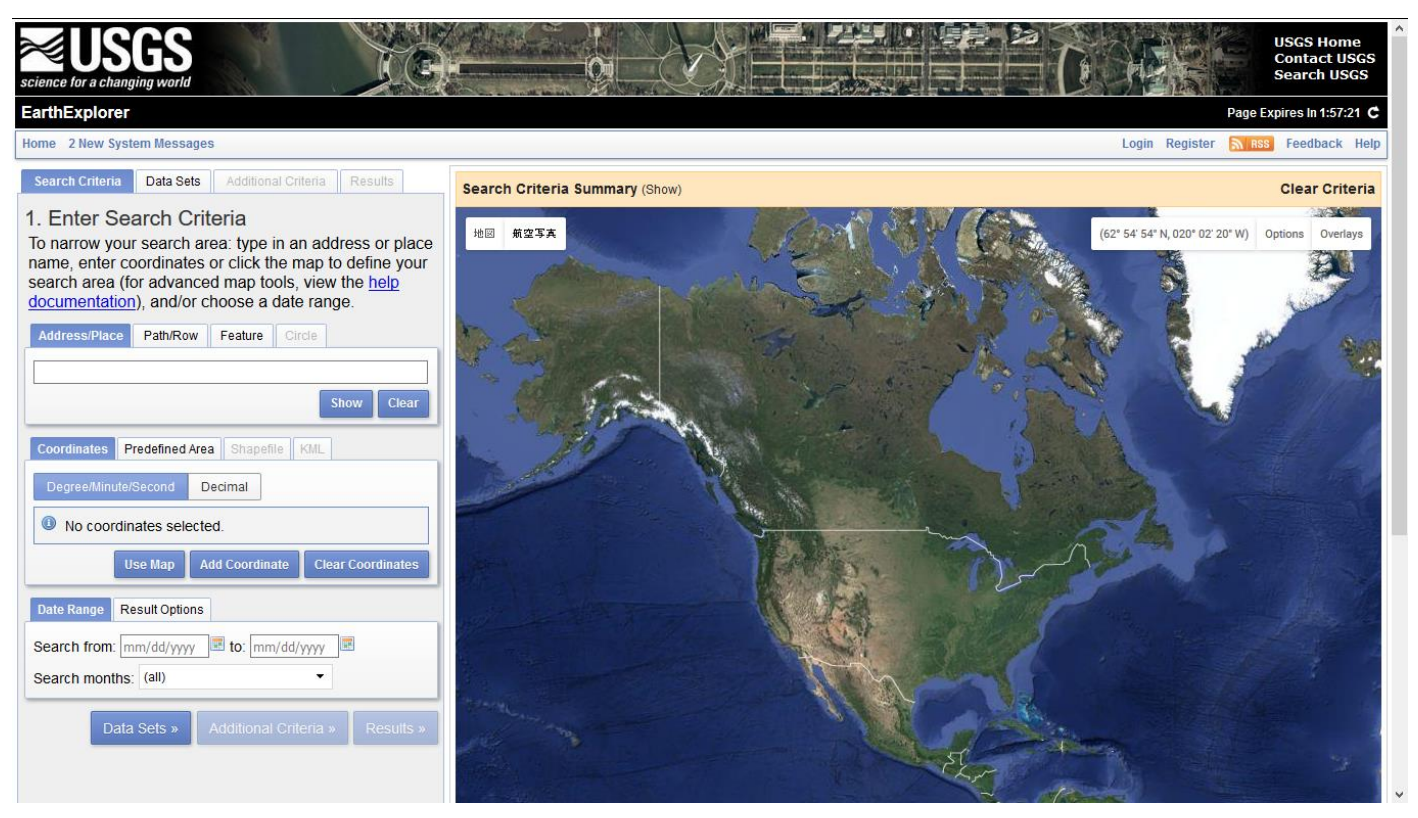

۸

Results

#### (2) 観測期間の指定 (3) センサーの指定

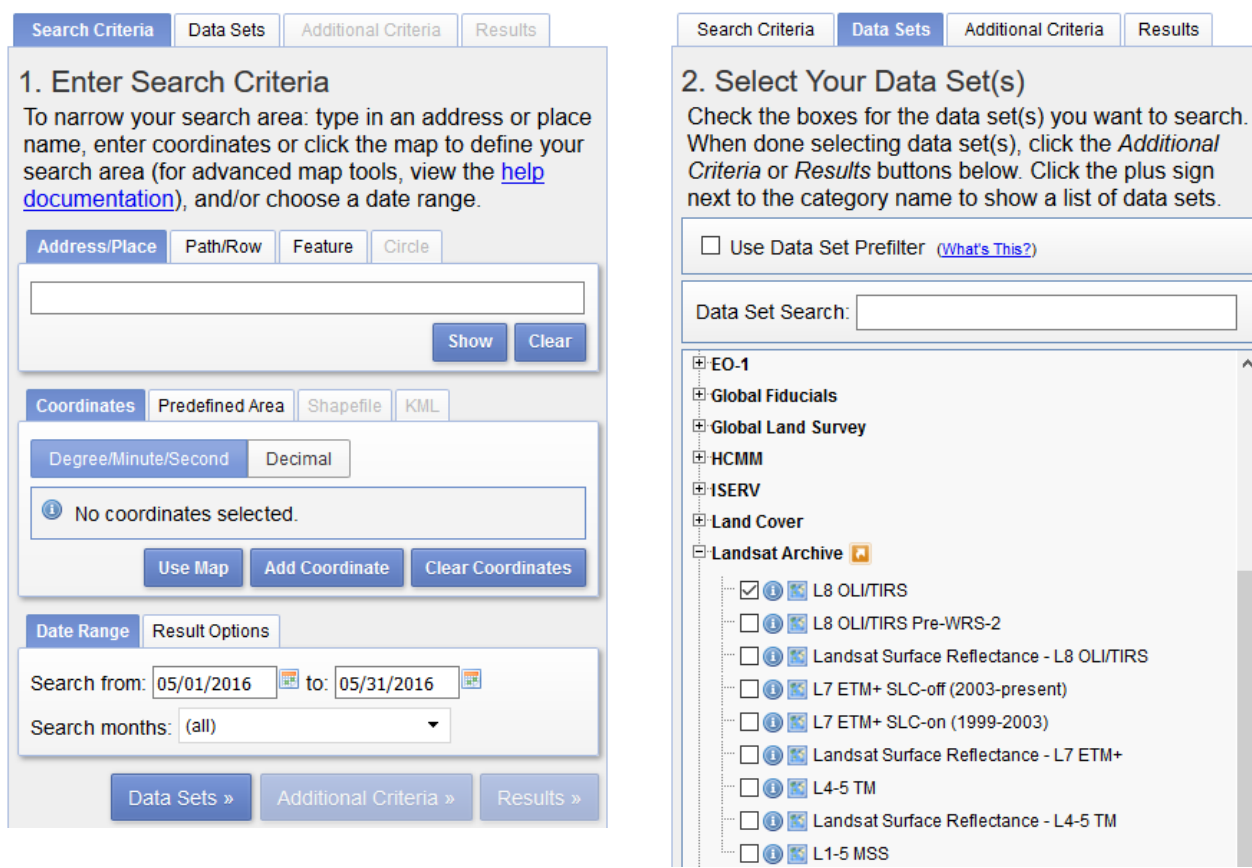

# (4) 観測地の指定

「Search Criteria」の状態で、観測した一点をクリックする。

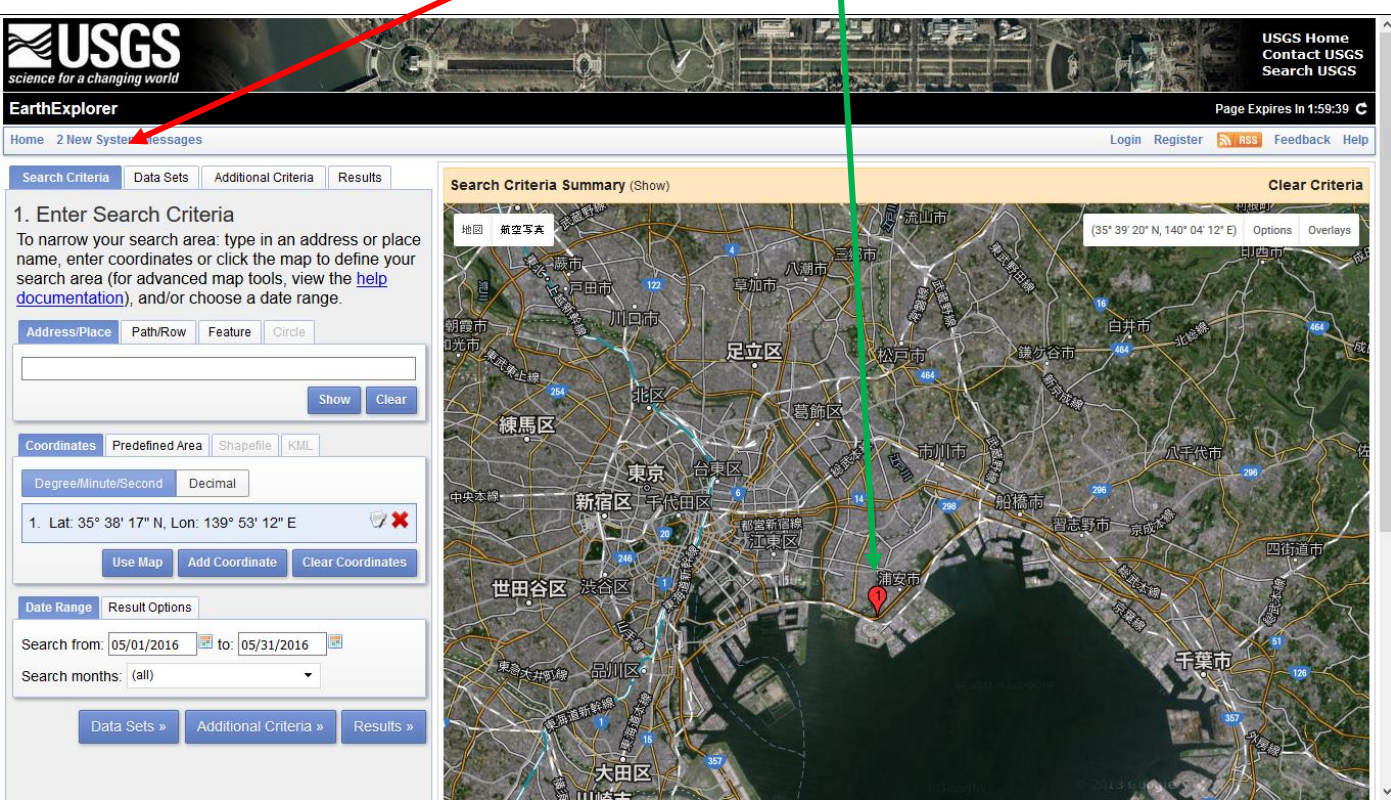

 $\vert \mathbf{x} \vert$  $\overline{ }$ 

w age

(5) 結果

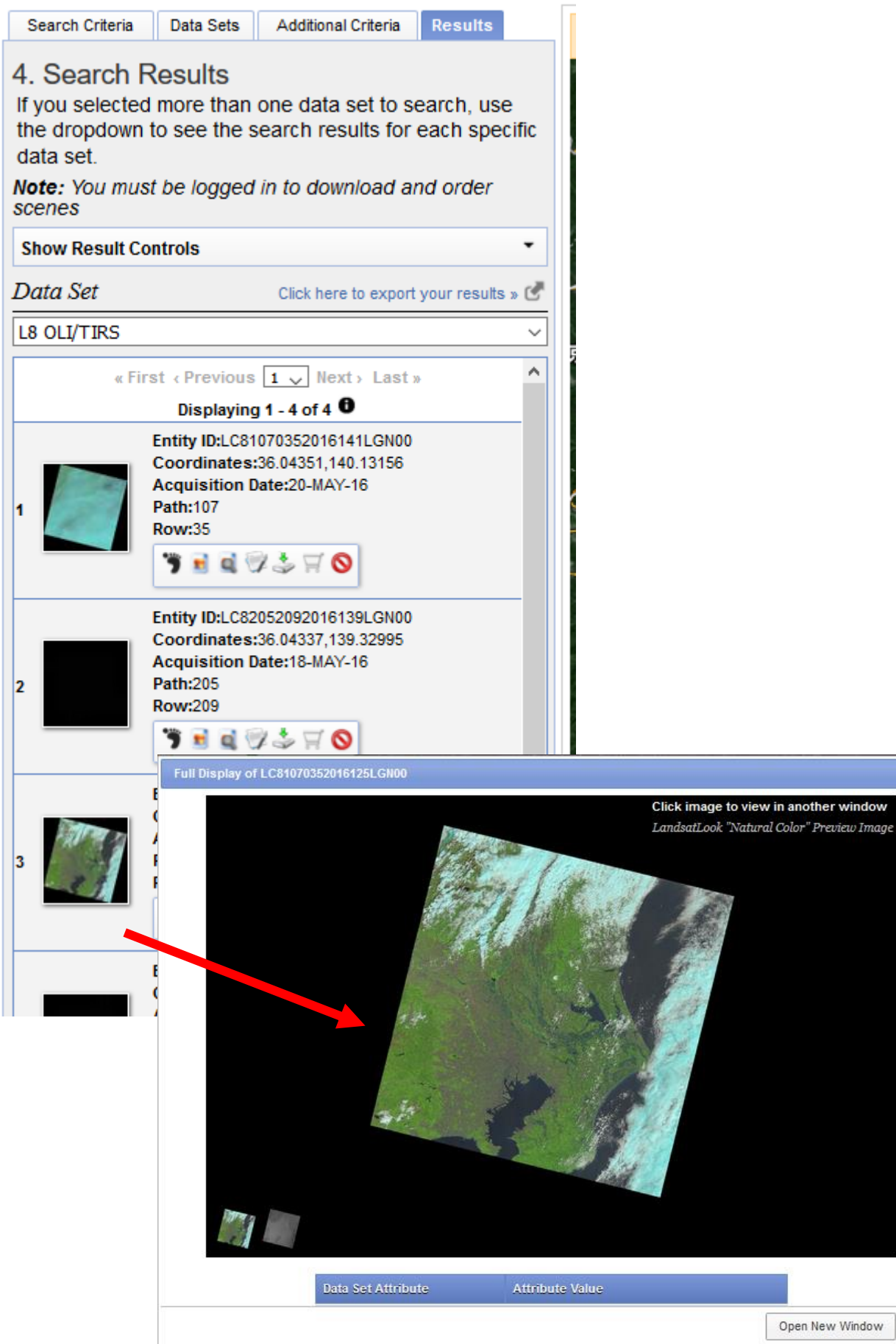

 $\checkmark$ 

Close

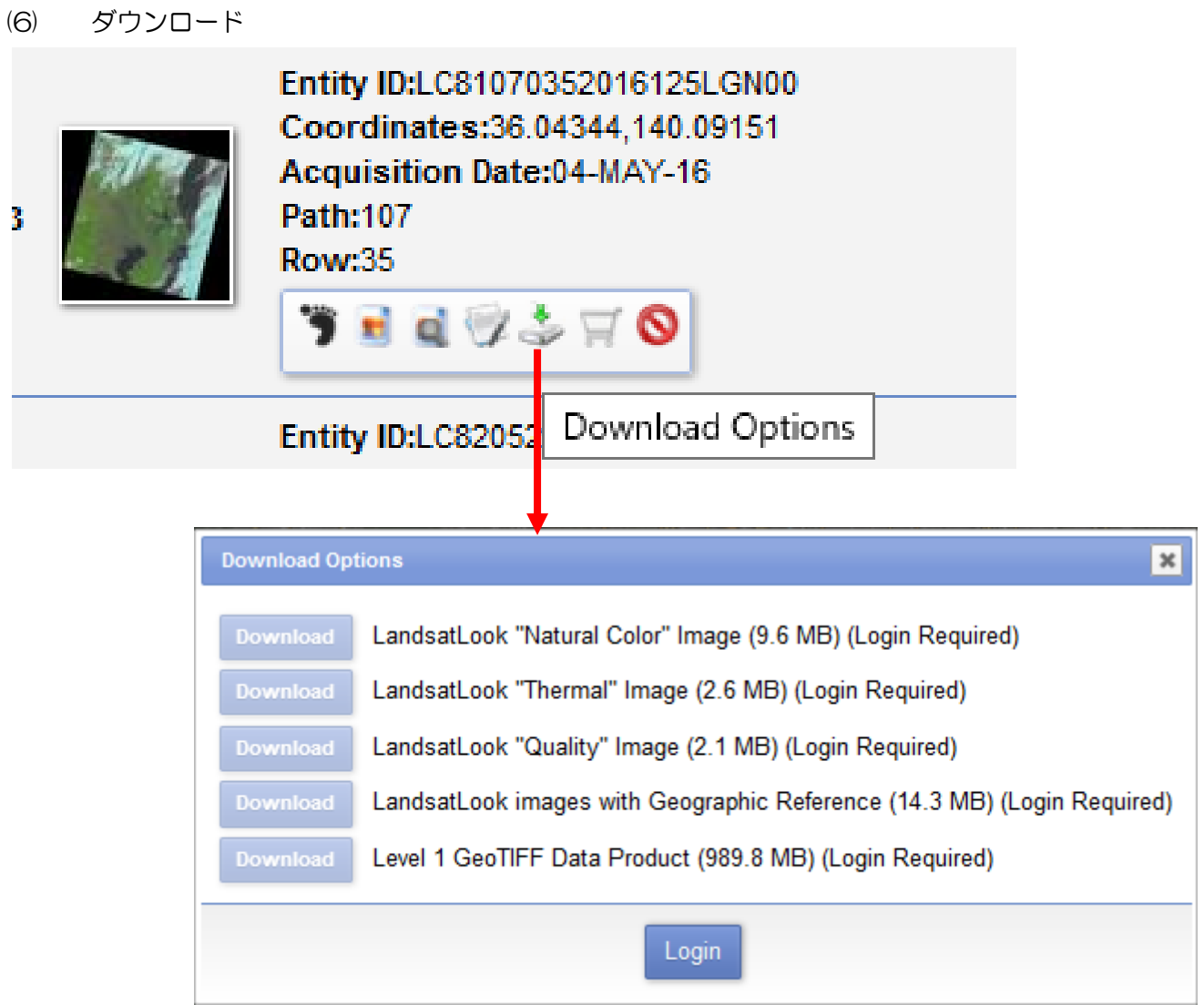

 用途に合わせてダウンロードする。以下のテキストにおいて利用するデータは、「Level 1 GeoTIFF Data Product (989.8MB)」である。

- 4. 実習のためのデータのコピー
	- (1) Landsat-8 OLI データ 2016 年 5 月 4 日観測 教材フォルダー(Y:) →¥Asanuma から ETM のフォルダを D:¥TEMP へコピーする。 D:¥TEMP において、ETM の中の LCB1070352016125LGN00.zip を Lhaz でこのフォルダへ解凍 する。
	- (2) 千葉県の行政界のデータ

教材フォルダー(Y:) →¥Asanuma から GMJ-PrefTUIS のフォルダを D:¥TEMP へコピーする。

- 5.データの追加と画像のコンポジット
	- (1) 準備作業

ArcMAP を立ち上げた後、ウインドウ(W)から、「画像解析」を選択し、画像解析のウインドウを開く。

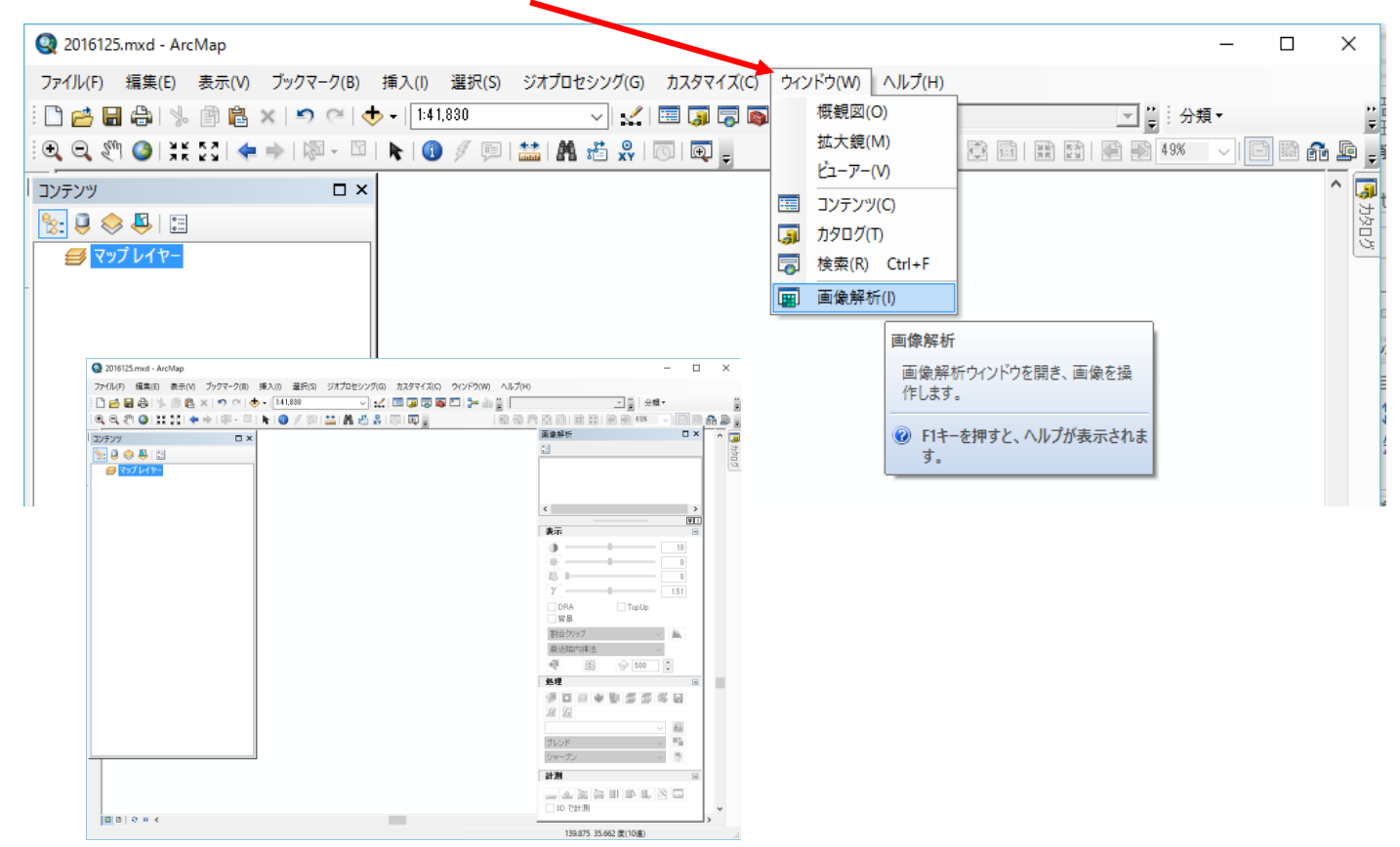

(2) OLI の可視、近赤外バンドの追加

「ファイル」→「データの追加」→「データの追加」から、D:¥TEMP→ LC81070352016125LGN00 を選択し、次のバンドを選択し、追加する。 LC81070352016125LGN00 B2.TIF バンド2(青) LC81070352016125LGN00 B3.TIF バンド3(緑) LC81070352016125LGN00\_B4.TIF バンド4(赤) LC81070352016125LGN00 B5.TIF バンド5(近赤外)

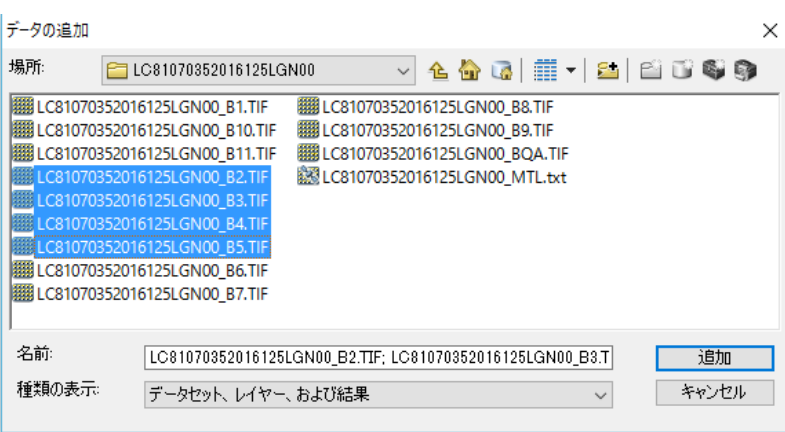

必ず、4つのバンドを選択し、一気にデータ 追加とすること。この作業により、メモリー 上のバンドのオーダーとデータのバンドのオ ーダーが一致する。

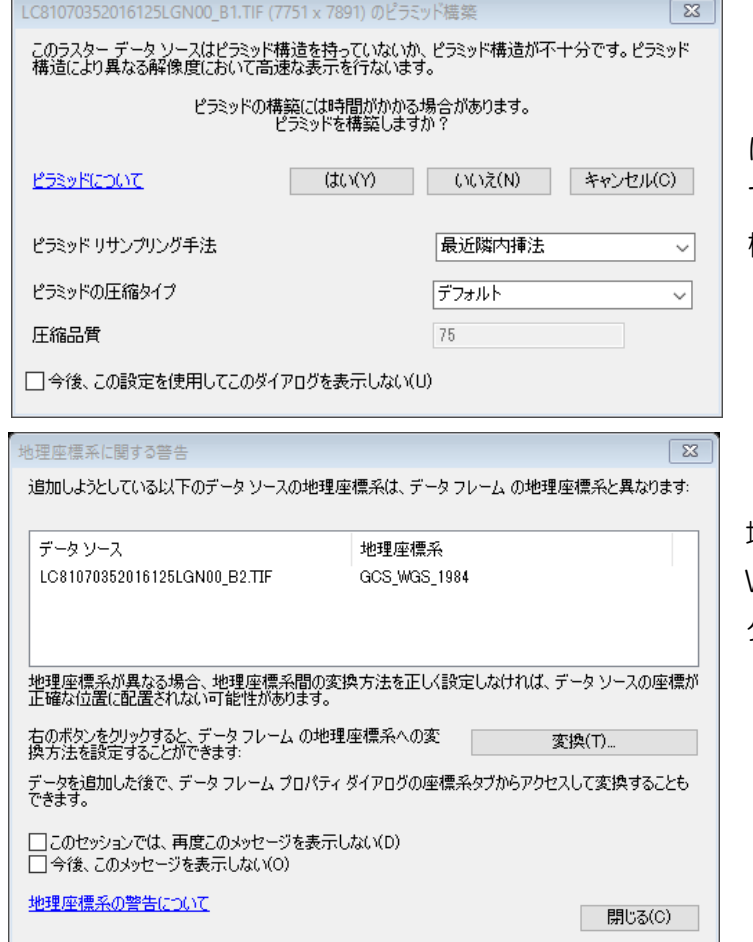

全体表示の時は読み飛ばし、少ないデータ により表示する。一部を拡大するときは、全 てのデータを利用して表示する。ピラミッド 構造により、効率の良い表示を可能とする。

地理座標系に関する警告が表示される。 WGS84 のままなので、「閉じる」をクリッ クする。

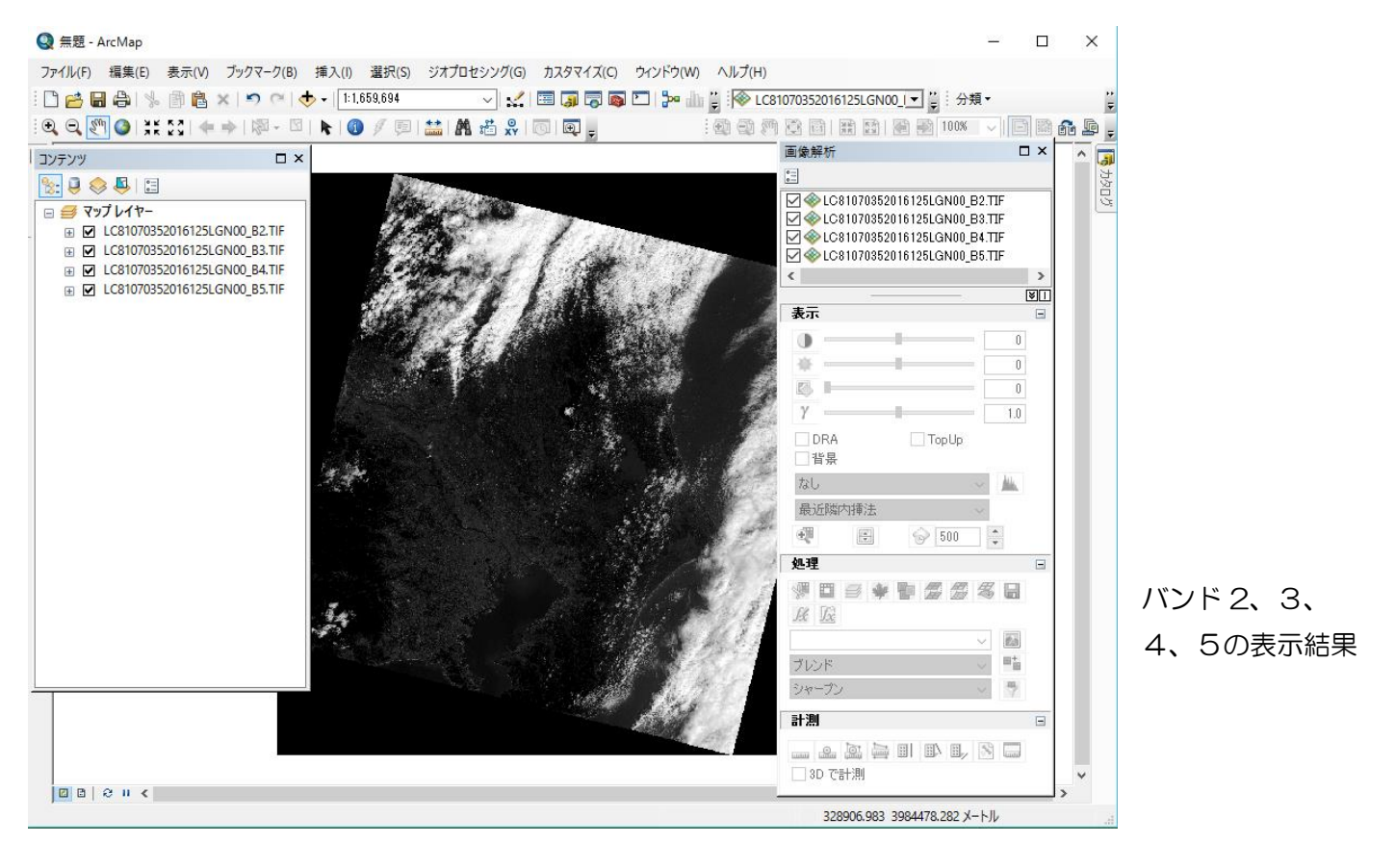

#### (3) バンドのコンポジット

 バンド2(B2=青)、バンド3(B3=緑)、バンド4(B4=赤)、バンド5(B5=近赤外)の追加データがコ ンテンツに表示される。

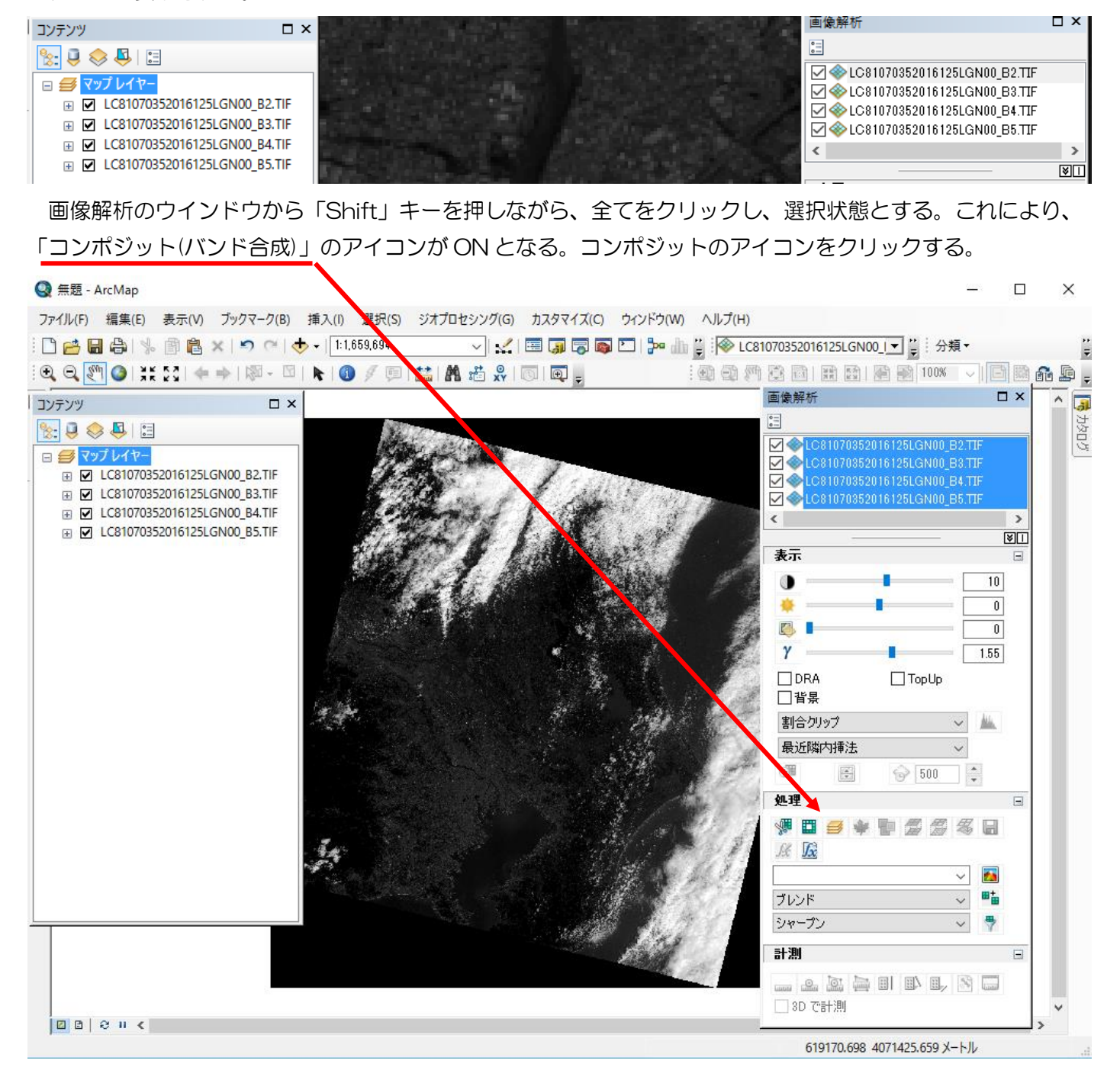

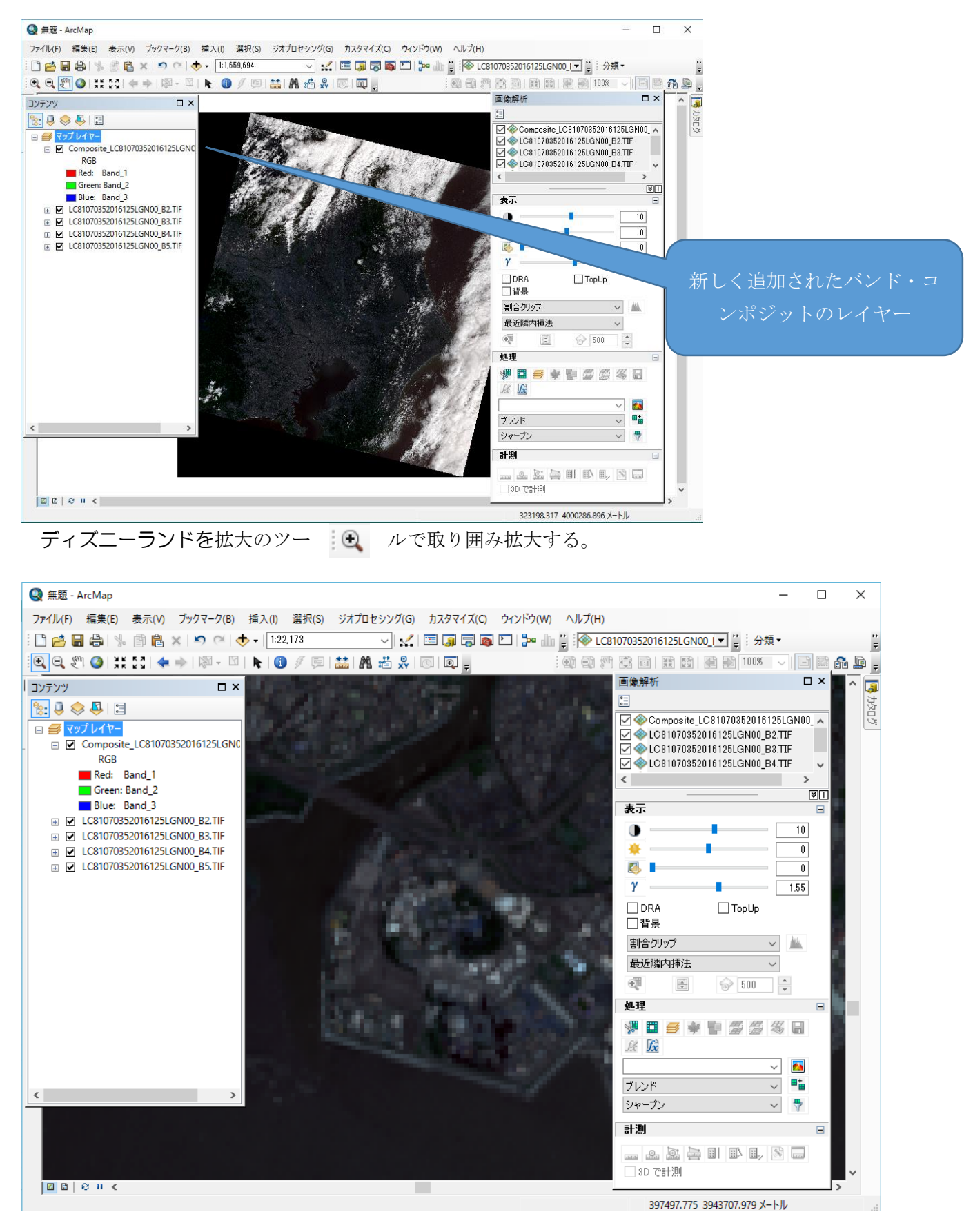

#### (4) パンクロバンドの追加

ファイル→データ追加→データ追加から、D:\TEMP の LC81070352016125LGN00 から LC1070352016125LGN00 B8.TIF を選択する。

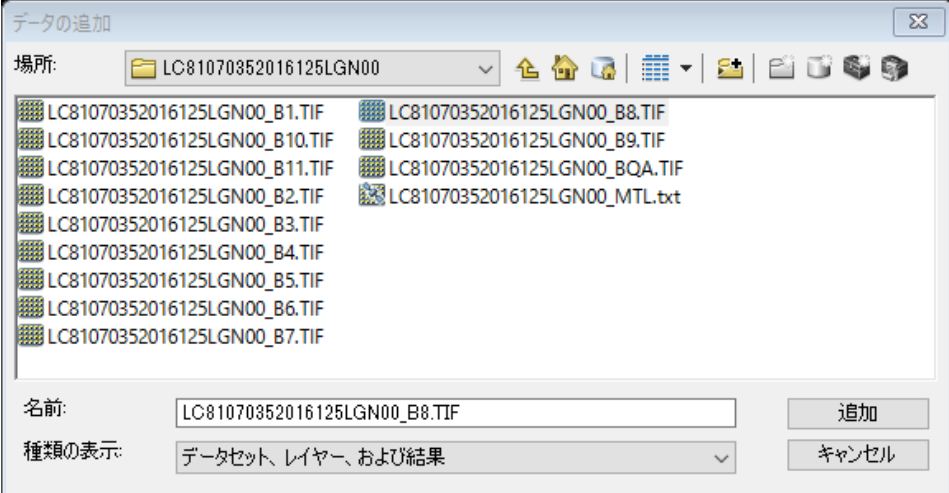

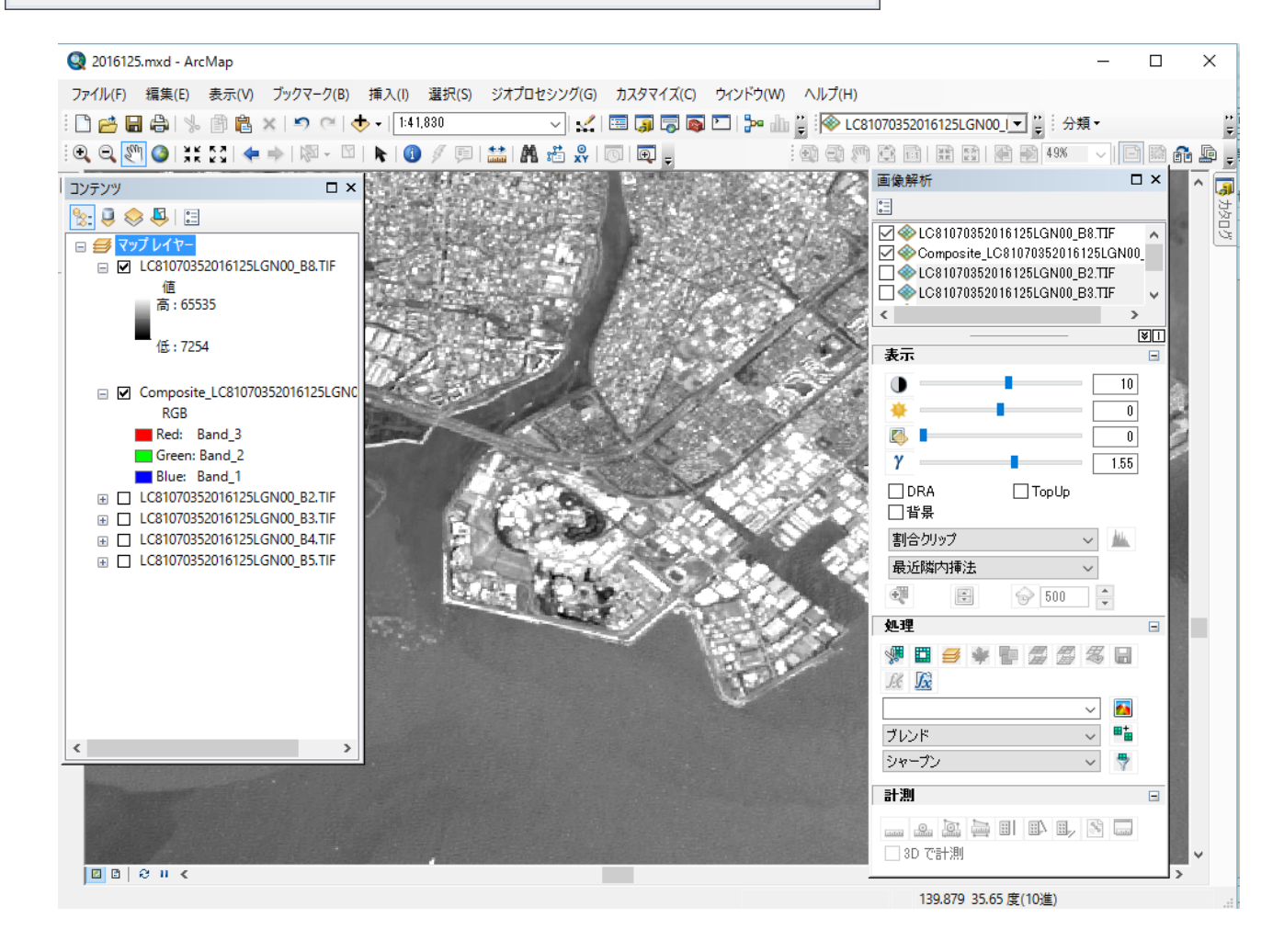

#### (5) 行政改データの追加

D:¥TEMP の GMJ-TUIS の ChibaTUIS から、ChibaPolygon.shp(千葉県の行政界)のポリゴンデータ を追加する。

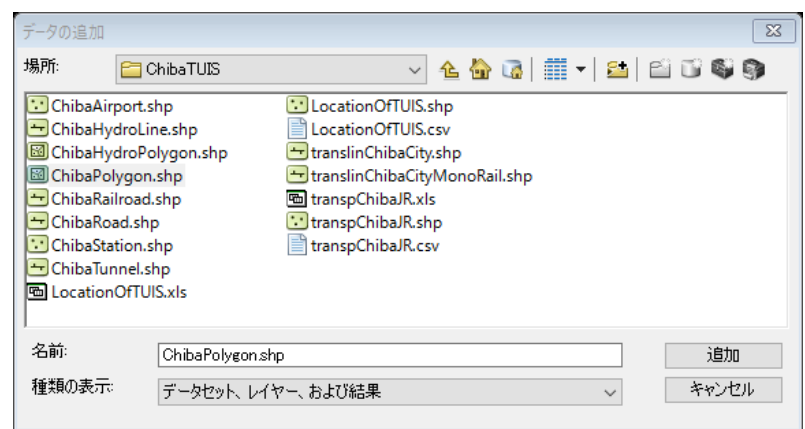

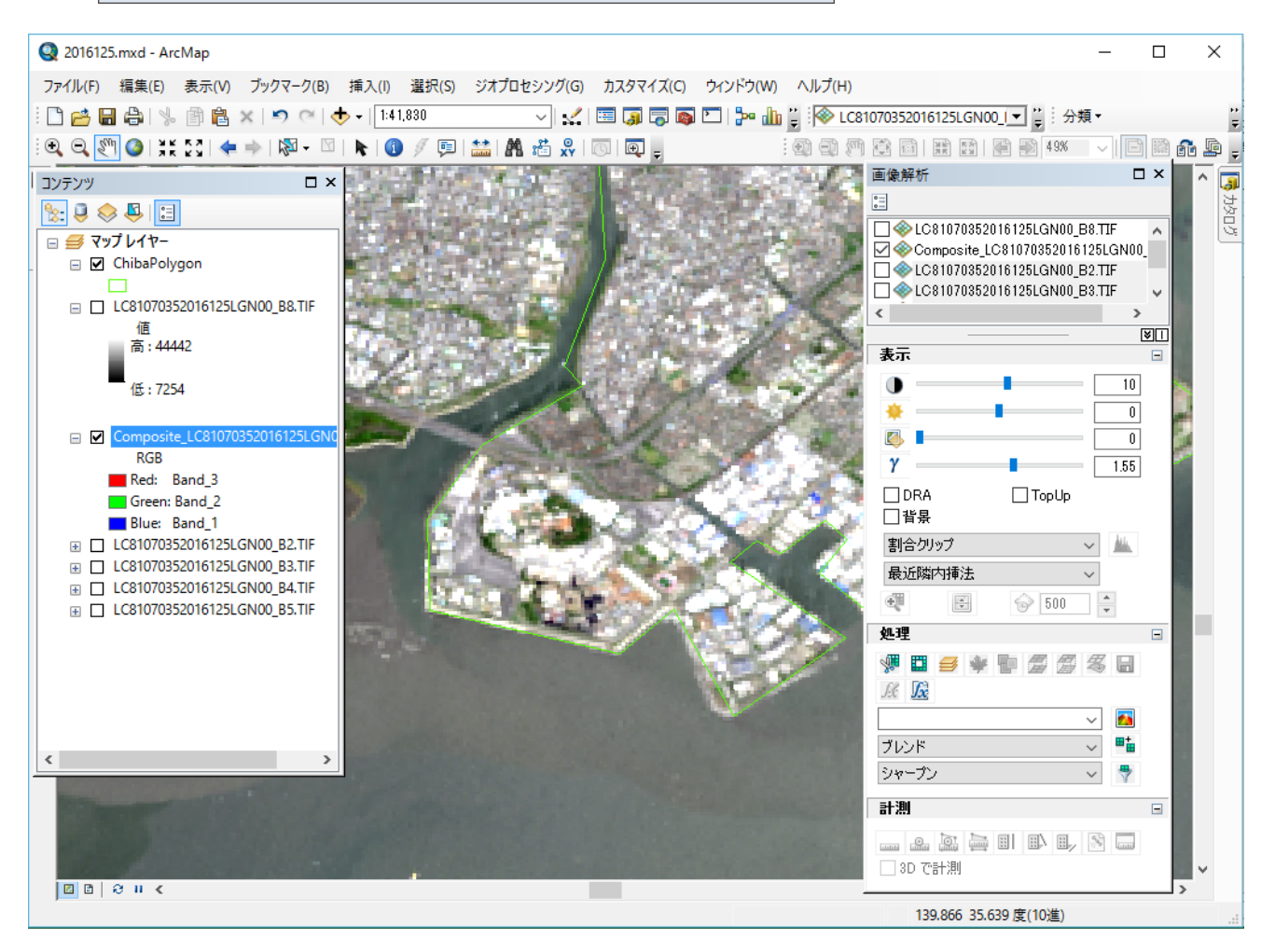

6.レイアウト表示

タイトル、方位記号、縮尺を挿入する。

- (1) 表示→レイアウトモード
- (2) 挿入→タイトル:Landsat-6 OLI 2016.5.4
- (3) 挿入→方位記号:好きなもの
- (4) 挿入→縮尺記号:好きなもの

#### プロパティから目盛単位を「キロメートル」とする。

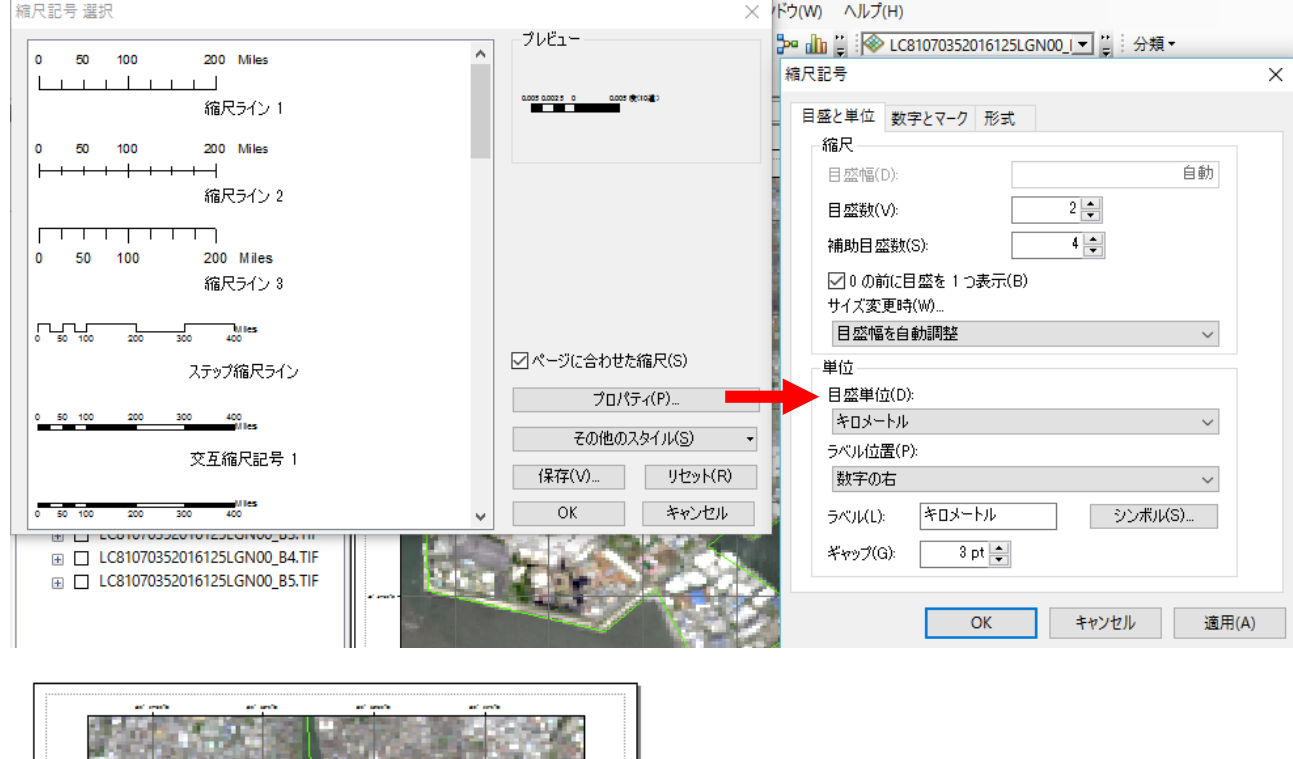

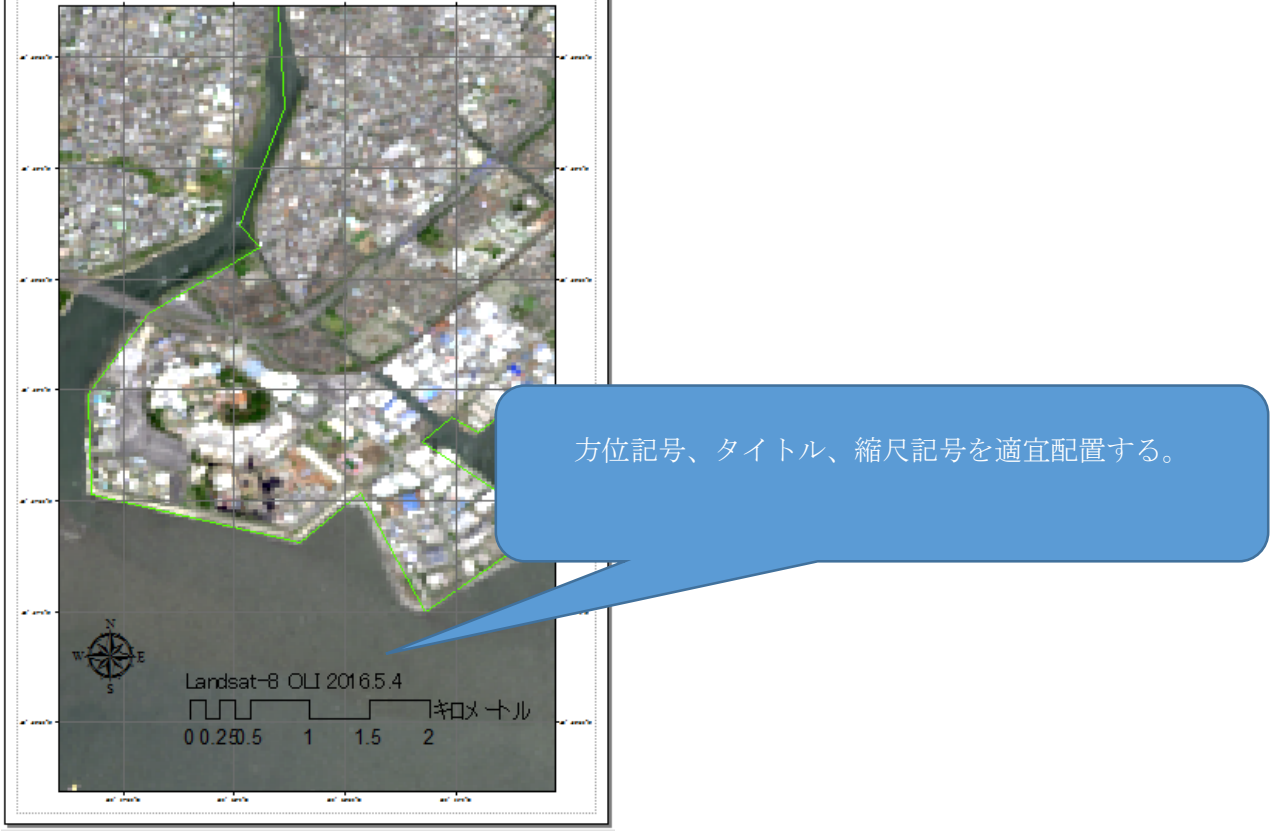

7.RGB=R,G,B(30m)のトルーカラー画像表示

#### (1) Composite の画像を RGB=R,G,B で表示する。

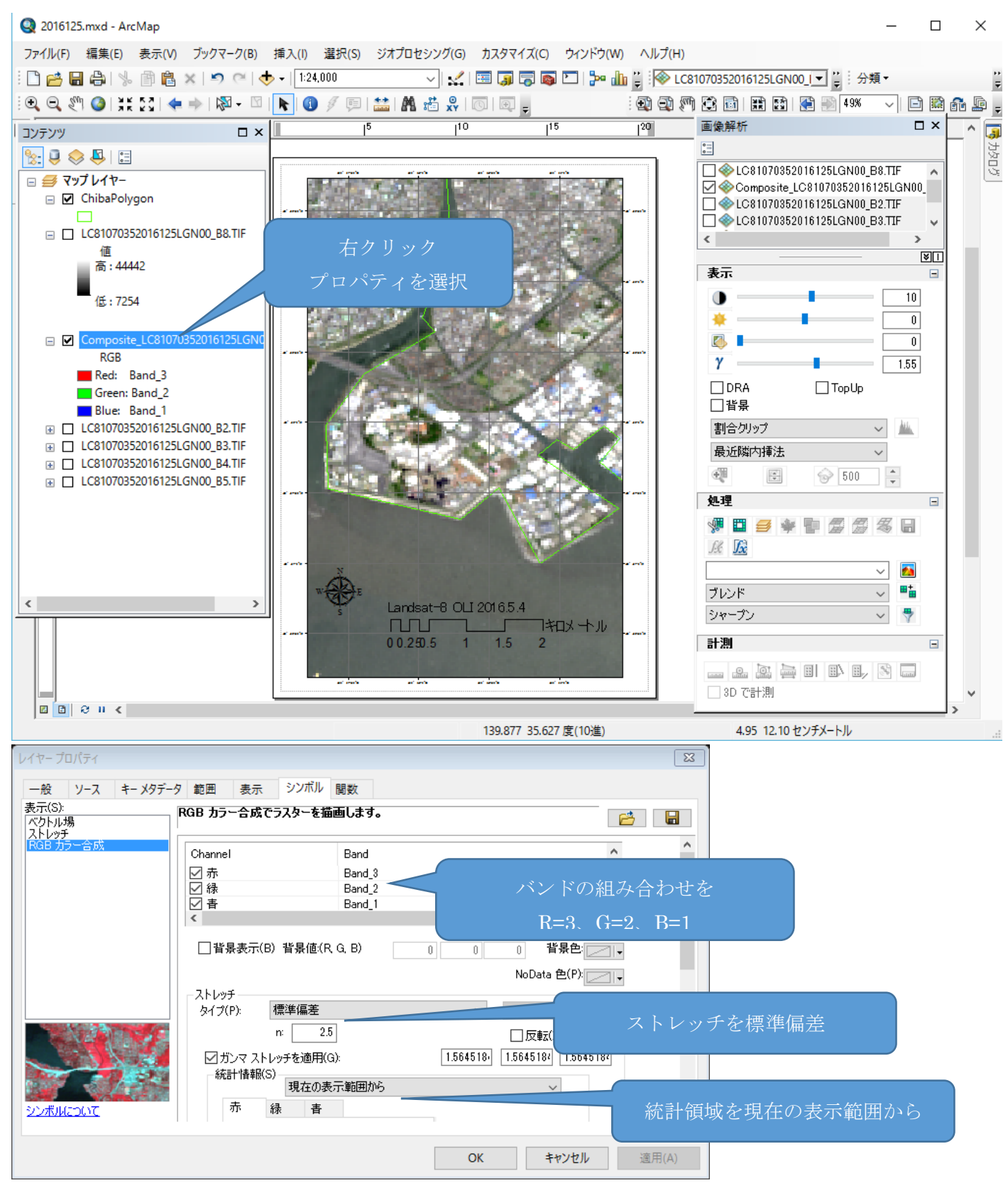

(2) 「ファイル」から「マップのエクスポート」を選択し、D:¥TEMP へ「2016125-321.jpg」として 保存する。

#### 8. RGB=NIR,G,B (30m)のフォールスカラー画像表示

(1) Composite の画像を RGB=NIR,G,B で表示する。

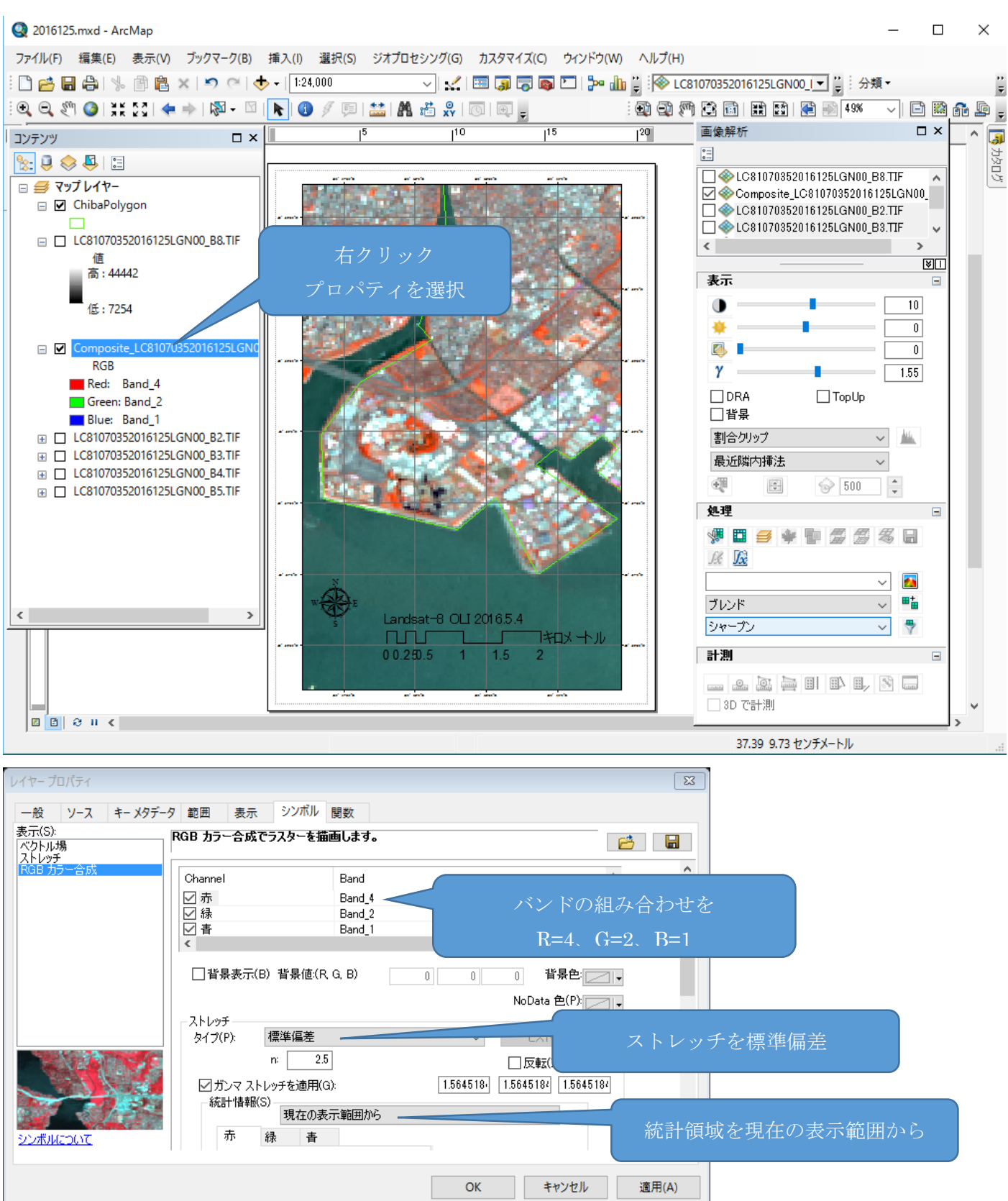

(2) 「ファイル」から「マップのエクスポート」を選択し、D:¥TEMP へ「2016125-421.jpg」として保 存する。

### 9. パンクロバンド8 (15m)の白黒画像表示

#### (1) バンド8の画像を表示する。

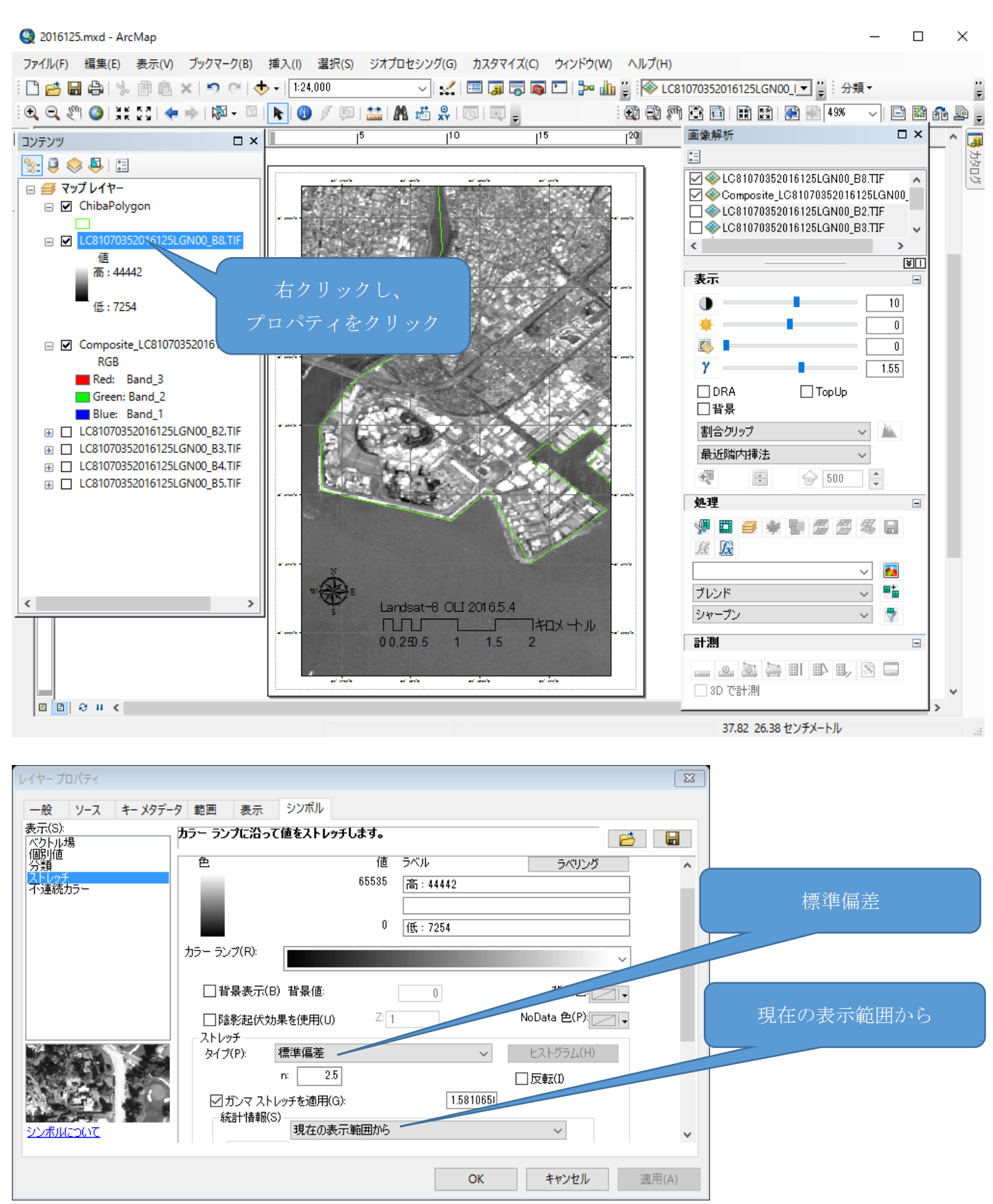

(2) 「ファイル」から「マップのエクスポート」を選択し、D:¥TEMP へ「2016125-8.jpg」として保存す る。

10.ワードへマップエクスポートにより作成した画像を挿入し、プリントを提出する。 画像は、「挿入」→「画像」から D:¥TEMP の画像を選択する。

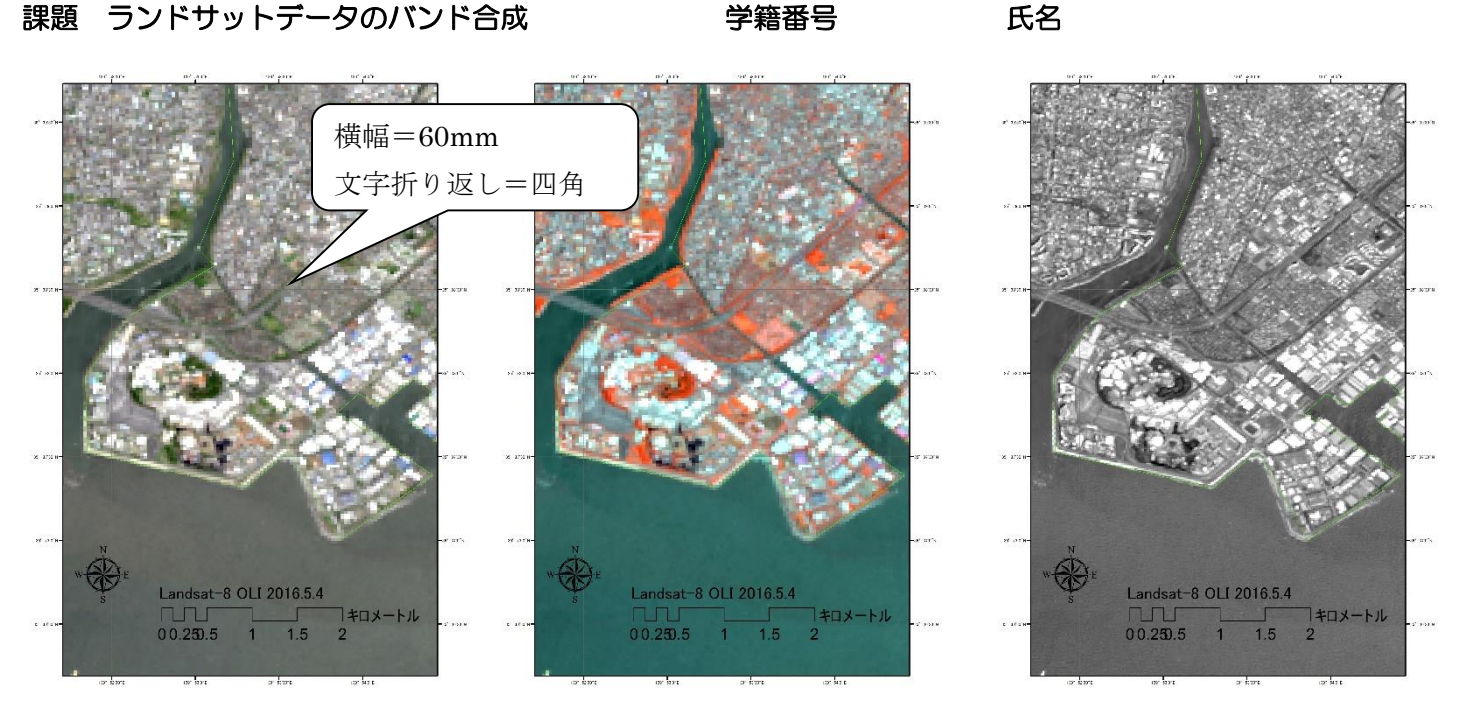

#### 図1 RGB=R,G,B 2 RGB=NIR,G,B 2 DGB=NIR,G,B 2 2 DGB=NIR,G,B

図 1 から3は、ランドサット8号搭載の OLI により観測されたデータから作成した画像である。

図1は R、G、B により再現した① インの画像であり、図2は NIR、G、B により再現した2 回画 像であり、空間分解能は3 mである。図3はパンクロバンドの画像であり、空間分解能は4 m である。

図1及び 2 は、カラー化により植生、水域、人工構造物の判別が⑤ である。これに対して、パン クロバンド画像では、詳細な形状分布の判読が可能であるものの、植生と人工構造物の判別が⑥ で ある。

# Data Citation 引用時の注意

There are no restrictions on the use of data received from the U.S. Geological Survey's Earth Resources Observation and Science (EROS) Center or NASA's Land Processes Distributed Active Archive Center (LP DAAC), unless expressly identified prior to or at the time of receipt. Depending on the product source, we request that the following statements be used when citing, copying, or reprinting data:

USGS・EROS センターあるいは NASA・LPDAAC から取得したデータについて制限はない。ただし、事前 にあるいは取得時に成果物の出所に依存した特記事項があれば、引用、コピー、再出力するさいには以 下の表記を明示すること。

### USGS Products USGS プロダクト

Acknowledgement: 謝辞

Data available from the U.S. Geological Survey.

See [USGS Visual Identity System Guidance](http://www.usgs.gov/visual-id/credit_usgs.html) for further details.

Questions concerning the use or redistribution of USGS data should be directed to: [ask@usgs.gov \(link](mailto:ask@usgs.gov)  [sends e-mail\)](mailto:ask@usgs.gov) or 1-888-ASK-USGS (1-888-275-8747).

#### NASA Land Processes Distributed Active Archive Center (LP DAAC) Products

Acknowledgement: 謝辞

These data are distributed by the Land Processes Distributed Active Archive Center (LP DAAC), located at USGS/EROS, Sioux Falls, SD. [http://lpdaac.usgs.gov \(link is external\)](http://lpdaac.usgs.gov/)

Questions concerning the use or redistribution of LP DAAC data should be directed to:

LP DAAC User Services USGS Earth Resources Observation and Science (EROS) Center Mundt Federal Building Sioux Falls, SD 57198 Toll Free: 866-573-3222 Telephone: 605-594-6116 Facsimile: 605-594-6963 Email: [lpdaac@eos.nasa.gov \(link sends e-mail\)](mailto:lpdaac@eos.nasa.gov)